## User manual of SADP

Step1: please install the WinPcap first.

Step2: double click the "sadpdlg" and you will see the picture 1 below. Just click "Enter" and you will enter into the SADP main interface, please see the picture 2.

| SADP]                   | × |
|-------------------------|---|
| Enter                   |   |
| √install WinPcap before |   |

|     | Device type | IP address   | Port number | Device Serial No. 📃 🔺 | Device Serial Number      |
|-----|-------------|--------------|-------------|-----------------------|---------------------------|
| 001 | SERIES      | 192.0.0.64   | 8000        | DS6104HCI00200707     | DS6104HC0020070824BCCH1   |
| 002 | SERIES      | 192.0.7.15   | 8000        | DS7104H0120071224     | D30104HC0020070024BCCH1   |
| 003 | SERIES      | 192.0.7.51   | 8000        | DS7204H0120071130     | version                   |
| 004 | SERIES      | 192.0.3.58   | 8000        | DS6104HC-A0020070     | VERSION                   |
| 005 | SERIES      | 192.0.2.57   | 8000        | DS7204H0120070828     | Trension                  |
| 006 | SERIES      | 192.0.7.202  | 8000        | DS2-DF1-6130020070    | subnet mask               |
| 007 | SERIES      | 192.0.4.85   | 8000        | DS6101HF002007072     | 255 . 255 . 248 . 0       |
| 800 | SERIES      | 192.0.1.179  | 8000        | DS2-DF1-6130020070    |                           |
| 009 | SERIES      | 192.0.7.23   | 8000        | DS7204H0120070902     | IP address                |
| 010 | SERIES      | 192.0.7.39   | 8000        | DS6104HC002007082     | 192 . 0 . 7 . 39          |
| 011 | SERIES      | 192.0.4.237  | 8000        | DS6102HF-A0020071     |                           |
| 012 | SERIES      | 192.0.7.2    | 8000        | DS6804HC-A0020070     | device port               |
| 013 | SERIES      | 192.0.1.89   | 8000        | DS6102HF002007101     | 8000                      |
| 014 | SERIES      | 192.0.7.243  | 8000        | DS2-DF1-6130020071    | 10000                     |
| 015 | SERIES      | 192.0.3.59   | 8000        | DS6101HF-A0020070     | MAC Address               |
| 016 | SERIES      | 192.0.3.214  | 8000        | DS2CD852F00200712     | 00-40-36-35-d3-5b         |
| 017 | SERIES      | 192.0.3.211  | 8000        | DS2CD852F00200707     | 00-40-30-33-35            |
| 018 | SERIES      | 192.0.0.64   | 8000        | DS2CD852F00200712     | please input password     |
| 019 | SERIES      | 192.0.1.101  | 8000        | DS6104HC002007032     | piease input password     |
| 020 | SERIES      | 192.0.6.220  | 8000        | DS7108H0120071226     |                           |
| 021 | SERIES      | 192.0.7.200  | 8000        | DS6104HCI-SD00200     |                           |
| 022 | SERIES      | 192.0.3.57   | 8000        | DS6104HC002007093     | modify cancel save        |
| 023 | SERIES      | 192.0.3.206  | 8000        | DS2CD852F00200705     |                           |
| 024 | SERIES      | 192.0.7.192  | 8000        | DS2-DF1-6130020071    |                           |
| 025 | SERIES      | 192.0.7.135  | 8000        | DS6101HF002007111     | -Resume default password- |
| 026 | SERIES      | 192.168.6.29 | 8000        | DS2CD802PF002007(     |                           |
| 027 | SERIES      | 192.0.7.253  | 8000        | NVEC0402200708244     | OK                        |
| 028 | SERIES      | 192.0.4.98   | 8000        | DS8016HC022007121     |                           |
| 029 | SERIES      | 192.0.7.155  | 8000        | DS7104H0120071217     | , <u> </u>                |

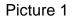

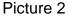

Step3: you can change the IP, mask IP and port in this software. just click "modify", then you can change the parameters. After that you need to input the password and click "save", if the password is correct, the successful information will be displayed, please see the picture 3. also if the password is wrong, the failed information will be displayed, please see the picture 4.

|     | Device type | IP address          | Port number | Device Serial No. 🔺 | Device Serial Number      |
|-----|-------------|---------------------|-------------|---------------------|---------------------------|
| 017 | SERIES      | 192.0.3.57          | 8000        | DS6104HC002007093   | DS2CD852F0020070925AAWR:  |
| 018 | SERIES      | 192.0.7.51          | 8000        | DS7204H0120071130   | D32000321002007032344WH.  |
| 019 | SERIES      | 192.0.1.179         | 8000        | DS2-DF1-6130020070  | version                   |
| 020 | SERIES      | 192.0.6.220         | 8000        | DS7108H0120071226   | VERSION                   |
| 021 | SERIES      | 192.168.6.29        | 8000        | DS2CD802PF002007(   | JACHOION                  |
| 022 | SERIES      | 192.0.7.243         | 8000        | DS2-DF1-6130020071  | subnet mask               |
| 023 | SERIES      | 192.0.7.155         | 8000        | DS7104H0120071217   | 255 . 255 . 248 . 0       |
| 024 | SERIES      | 192.0.7.81          | 8000        | DS2CD802PF002007*   | J                         |
| 025 | SERIES      | 192.0.3.214         | 8000        | DS2CD852F00200712   | IP address                |
| 026 | SERIES      | 192.0.7.44          | 8000        | DS2-DF1-6130020071  | 192 . 0 . 2 . 232         |
| 027 | SERIES      | 192.0.7.192         | 8000        | DS2-DF1-6130020071  | 1                         |
| 028 | SERIES      | 192.0.2.57          | 8000        | DS7204H0120070828   | device port               |
| 029 | SERIES      | 192.0.0.64          | 8000        | DS2CD852F00200712   | 8000                      |
| 031 | SERIES      | 192.0.7.253         | 8000        | NVEC0402200708244   | 10000                     |
| 033 | SERIES      | 192.0.7.244         | 8000        | DS2-DF1-6130020071  | MAC Address               |
| 034 | SERIES      | 192.0.4.98          | 8000        | DS8016HC022007121   | 00-40-3f-bf-06-6d         |
| 036 | SERIES      | 192.0.3.58          | 8000        | DS6104HC-A0020070   | 100-40-01-01-00-00        |
| 037 | SERIES      | 192.0.6.208         | 8000        | DS6104HC-A0020070   |                           |
| 038 | SERIES      | 192.0.7.45          | 8000        | DS7108HI012007111:  |                           |
| 043 | SERIES      | 192.0.2.232         | 8000        | DS2CD852F00200705   |                           |
| 047 | SERIES      | 192.0.6.252         | 8000        | DS6001HC002007121   |                           |
| 050 | SERIES      | 192.0.1.30          | 8000        | DS8002AHL02200711   | modify cancel save        |
| 053 | SERIES      | 192.0.7.32          | 8000        | DS6101HF002007111   |                           |
| 060 | SERIES      | 192.0.7.2           | 8000        | DS6804HC-A0020070   | [                         |
| 061 | SERIES      | 192.0.4.68          | 8000        | DS8016HF-S0220071   | -Resume default password- |
| 063 | SERIES      | 192.0.0.64          | 8000        | DS8016HF-S0220071   |                           |
| 065 | SERIES      | 192.0.7.33          | 8000        | DS6101HC002007100   | ОК                        |
| 066 | SERIES      | 192.0.0.64          | 8000        | DS8008HC-S0220070   |                           |
| 067 | SERIES      | 192.0.1.99          | 8000        | DS8016HF-S0220070   |                           |
| •   |             |                     |             | •                   |                           |
|     |             | device successfully |             |                     | Exit                      |

Picture 3

|     | Device type | IP address   | Port number | 🛛 Device Serial No. 🖉 🔺 | Device Serial Number      |
|-----|-------------|--------------|-------------|-------------------------|---------------------------|
| 017 | SERIES      | 192.0.3.57   | 8000        | DS6104HC002007093       | DS2CD852E0020070925AAWB   |
| 018 | SERIES      | 192.0.7.51   | 8000        | DS7204H0120071130       | D32CD032F00200703234AWh   |
| 019 | SERIES      | 192.0.1.179  | 8000        | DS2-DF1-6130020070      | version                   |
| 020 | SERIES      | 192.0.6.220  | 8000        | DS7108H0120071226       | VERSION                   |
| 021 | SERIES      | 192.168.6.29 | 8000        | DS2CD802PF002007(       | JACH SIGN                 |
| 022 | SERIES      | 192.0.7.243  | 8000        | DS2-DF1-6130020071      | subnet mask               |
| 023 | SERIES      | 192.0.7.155  | 8000        | DS7104H0120071217       | 255 . 255 . 248 . 0       |
| 024 | SERIES      | 192.0.7.81   | 8000        | DS2CD802PF002007*       | 1                         |
| 025 | SERIES      | 192.0.3.214  | 8000        | DS2CD852F00200712       | IP address                |
| 026 | SERIES      | 192.0.7.44   | 8000        | DS2-DF1-6130020071      | 192 . 0 . 2 . 232         |
| 027 | SERIES      | 192.0.7.192  | 8000        | DS2-DF1-6130020071      | 1                         |
| 028 | SERIES      | 192.0.2.57   | 8000        | DS7204H0120070828       | device port               |
| 029 | SERIES      | 192.0.0.64   | 8000        | DS2CD852F00200712       | 8000                      |
| 031 | SERIES      | 192.0.7.253  | 8000        | NVEC0402200708244       | 0000                      |
| 033 | SERIES      | 192.0.7.244  | 8000        | DS2-DF1-6130020071      | MAC Address               |
| 034 | SERIES      | 192.0.4.98   | 8000        | DS8016HC022007121       | 00-40-3f-bf-06-6d         |
| 036 | SERIES      | 192.0.3.58   | 8000        | DS6104HC-A0020070       | 00-40-51-01-06-60         |
| 037 | SERIES      | 192.0.6.208  | 8000        | DS6104HC-A0020070       |                           |
| 038 | SERIES      | 192.0.7.45   | 8000        | DS7108HI012007111:      |                           |
| 043 | SERIES      | 192.0.2.232  | 8000        | DS2CD852F00200709       |                           |
| 047 | SERIES      | 192.0.6.252  | 8000        | DS6001HC002007121       |                           |
| 050 | SERIES      | 192.0.1.30   | 8000        | DS8002AHL02200711       | modify cancel save        |
| 053 | SERIES      | 192.0.7.32   | 8000        | DS6101HF002007111       |                           |
| 060 | SERIES      | 192.0.7.2    | 8000        | DS6804HC-A0020070       |                           |
| 061 | SERIES      | 192.0.4.68   | 8000        | DS8016HF-S0220071       | -Resume default password- |
| 063 | SERIES      | 192.0.0.64   | 8000        | DS8016HF-S0220071       | rresume deraut password-  |
| 065 | SERIES      | 192.0.7.33   | 8000        | DS6101HC002007100       | ΟΚ                        |
| 066 | SERIES      | 192.0.0.64   | 8000        | DS8008HC-S0220070       |                           |
| 067 | SERIES      | 192.0.1.99   | 8000        | DS8016HF-S0220070       |                           |
| •   |             |              |             | ►                       |                           |
|     | / failed!   |              |             |                         | Exit                      |

Picture 4